#### Számítógépes képelemzés 2. előadás

#### Dr. Balázs Péter SZTE, Képfeldolgozás és Számítógépes Grafika Tanszék

# ImageJ

- Java alapú képfeldolgozó és elemző program
- Számos képformátum: TIFF, GIF, JPEG, BMP (konverziónál adatvesztés léphet fel!)
- Stack: képsorozat
- Színes képek: pszeudokolor (szürkeárnyalatos kép kiszínezése egy lookup-table segítségével), RGB, HSB
- Makrók, plug-inek, szkriptek

#### Képkonverzió

- Formátumok között: File  $\rightarrow$  Save as
- Színmélység változtatása: Image  $\rightarrow$  Type
- Pszeudoszínezés: Image  $\rightarrow$  Lookup Tables
- Binarizálás: Process  $\rightarrow$  Binary  $\rightarrow$  Make Binary
- Színcsatornák szétvágása/egyesítése: Image  $\rightarrow$  $Color \rightarrow Split/Merge$  Channels
- Színcsatornák külön kezelése: Image  $\rightarrow$  Color  $\rightarrow$  Make Composite
- Felbontás változtatása: Image  $\rightarrow$  Scale

# Újramintavételezés

- Legközelebbi szomszéd:
	- Euklideszi
	- Manhattan

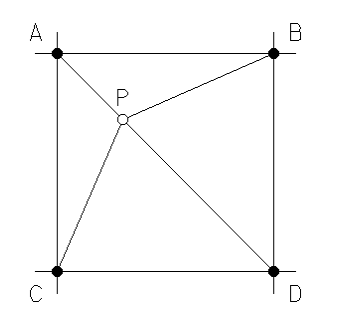

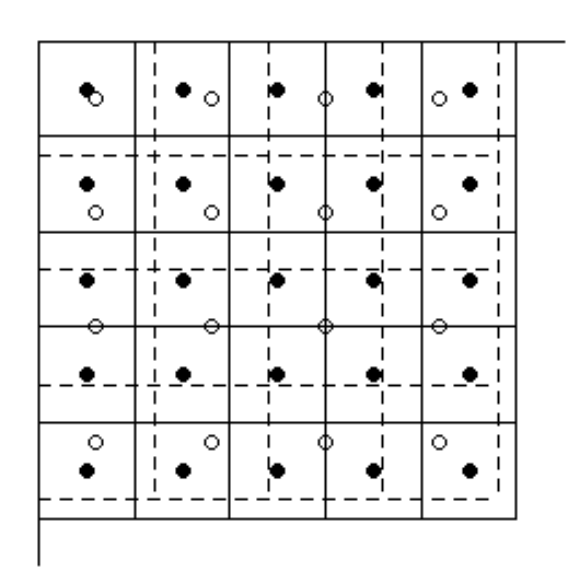

• Bilineáris interpoláció:

 $f(x,y) \approx f(0,0) (1-x)(1-y) + f(1,0) x(1-y) + f(0,1) (1-x)y + f(1,1)xy.$ 

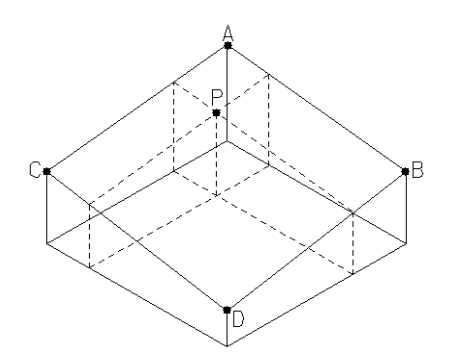

# Újramintavételezés

• Bikubikus interpoláció: lassabb, de simább képet ad.

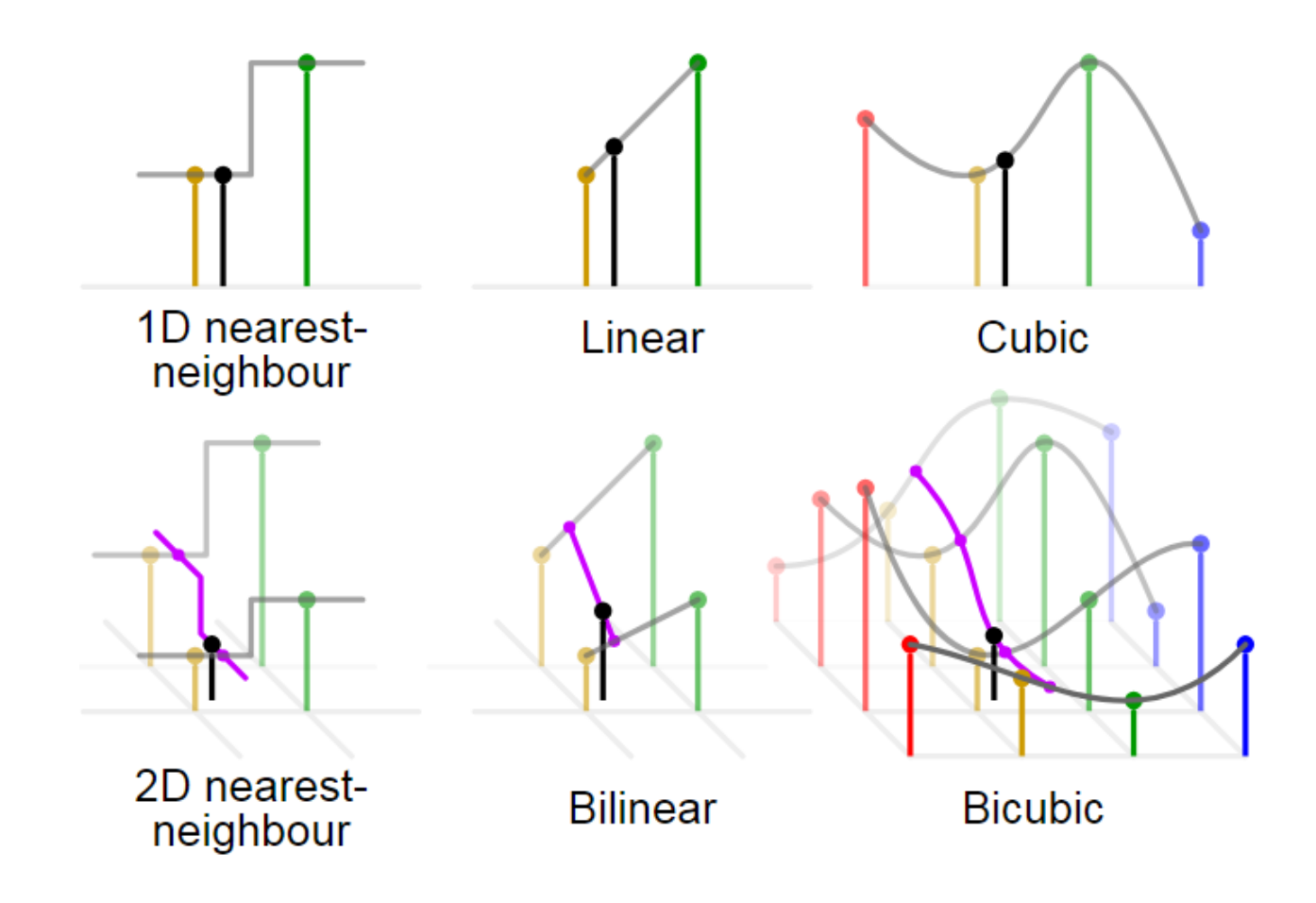

## Újramintavételezés

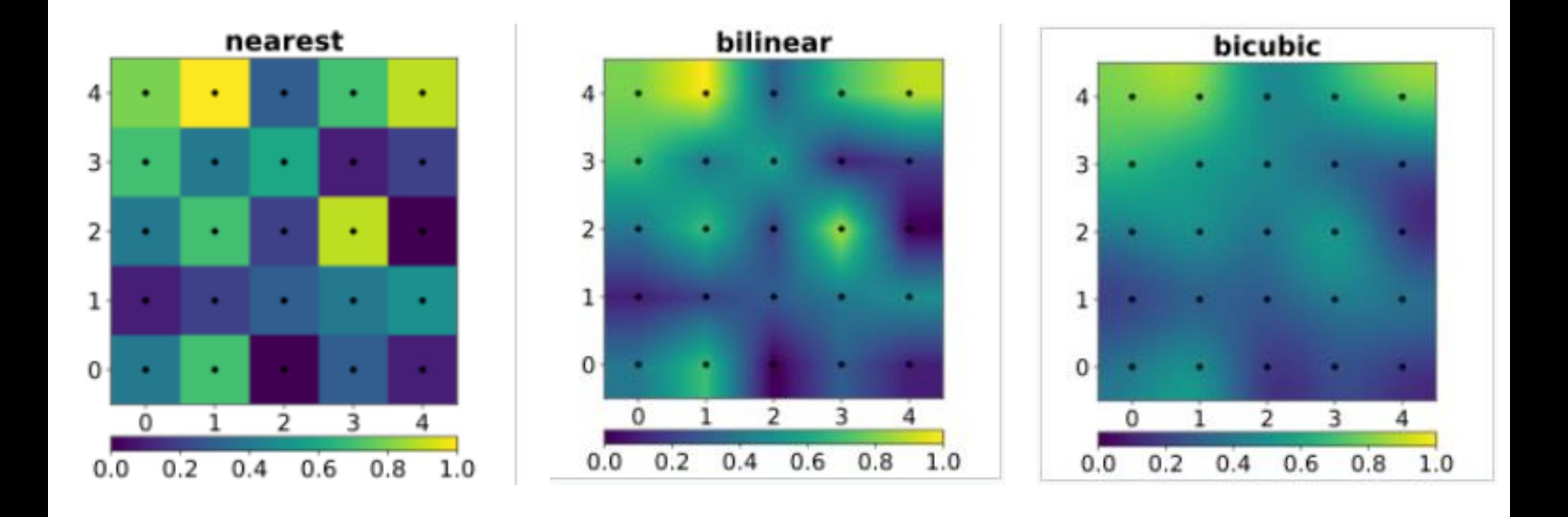

## Alapvető képműveletek

- Konstans műveletek: Process  $\rightarrow$  Math
- Transzformációk: Image  $\rightarrow$  Transform
- Forgatásnál újramintavételezés:

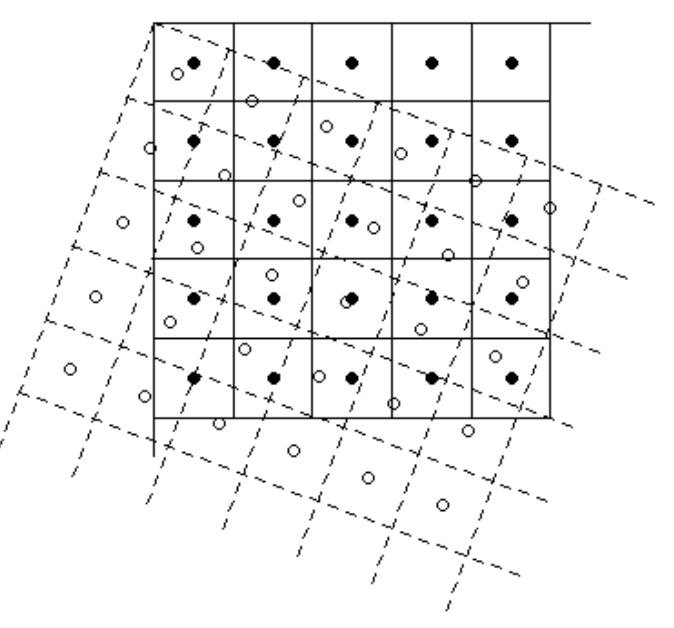

#### Művelet két képpel

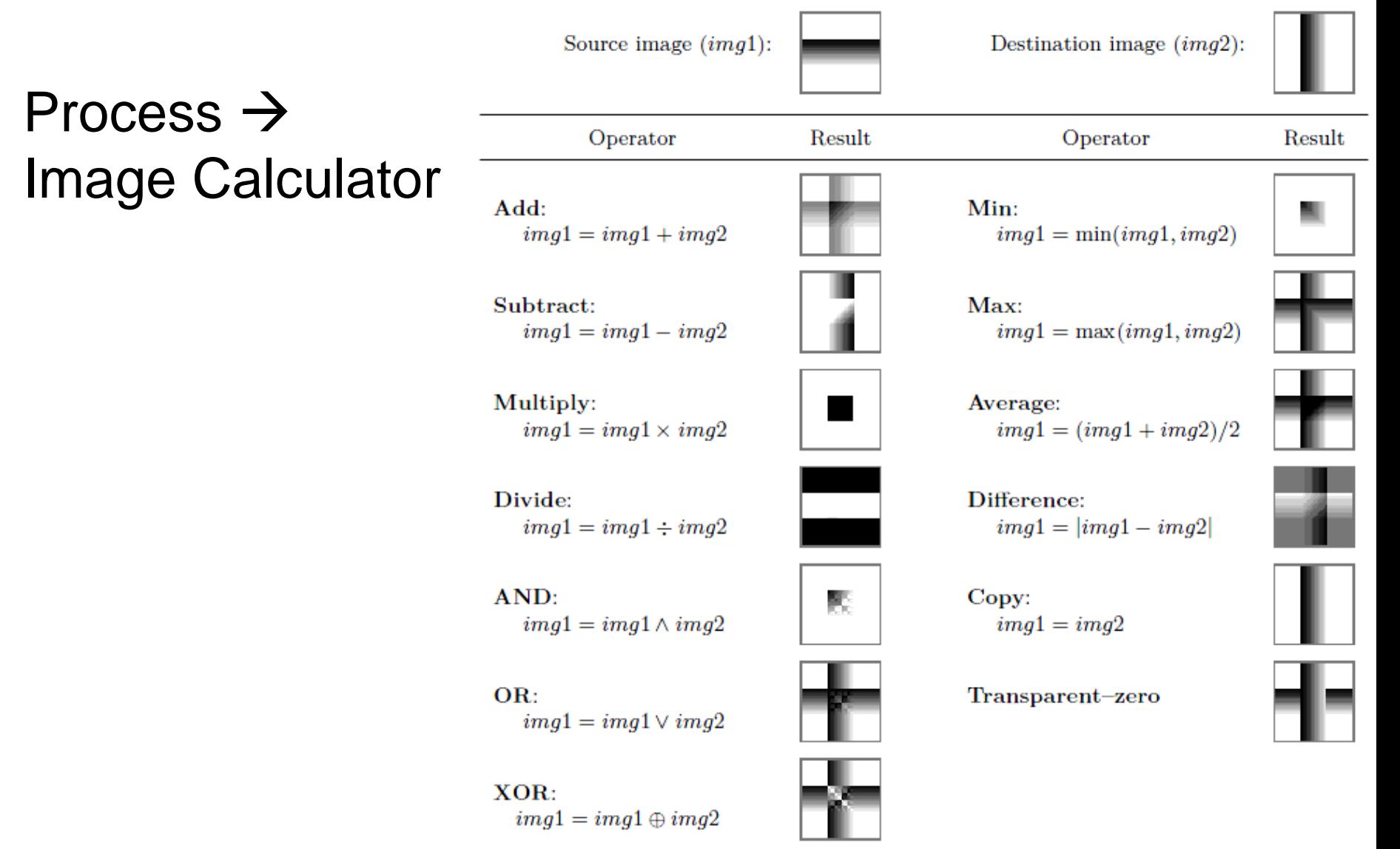

## Pont és felületi profil

- Analyze  $\rightarrow$  Plot Profile: adott egyenes vagy téglalap mentén függvényszerűen jeleníti meg a (átlagos) szürkeintezitásértékeket
- Analyze  $\rightarrow$  Surface Plot: A kiválasztott téglalap alakú terület felett jeleníti meg a képhez tartozó függvényértékeket

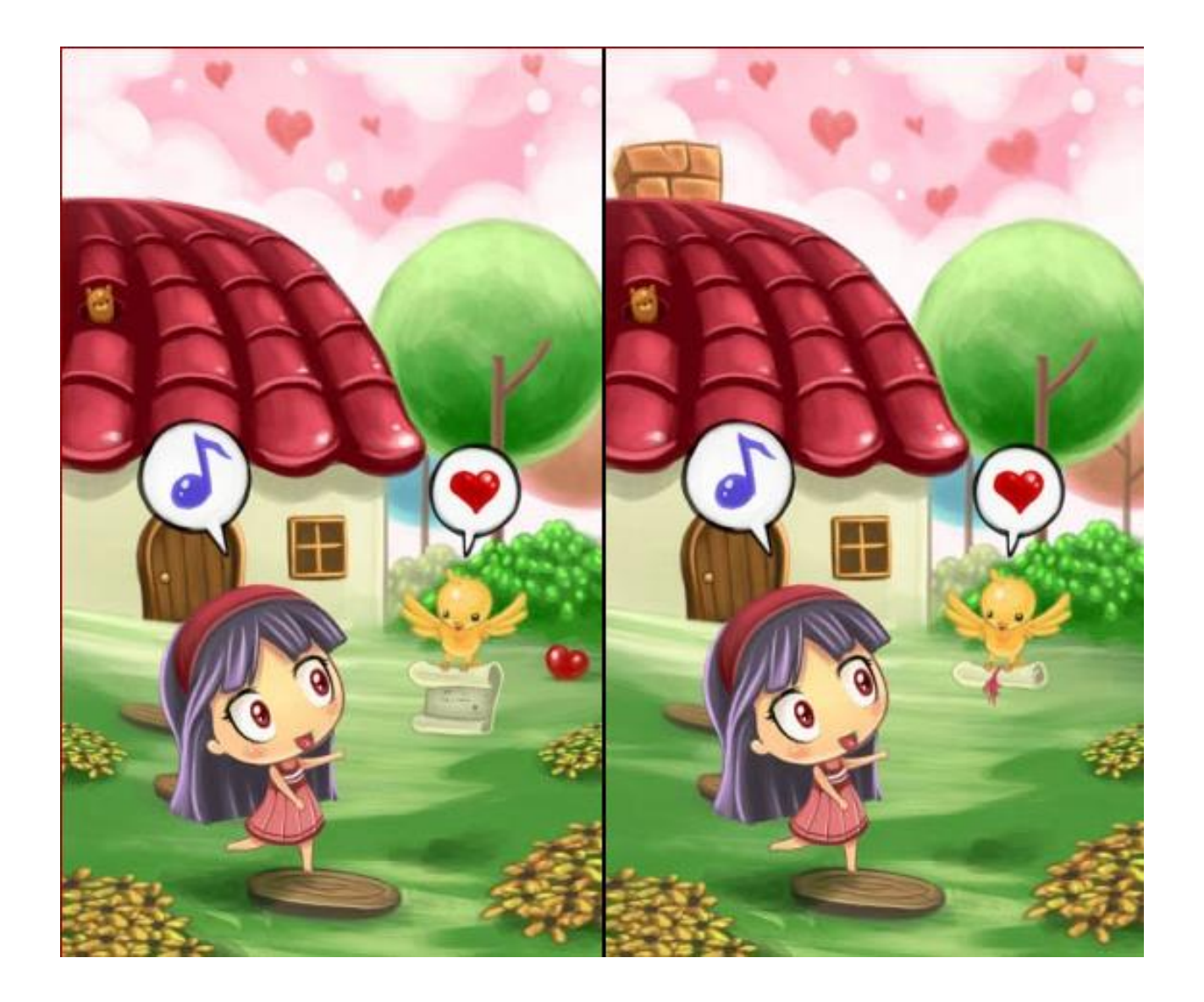

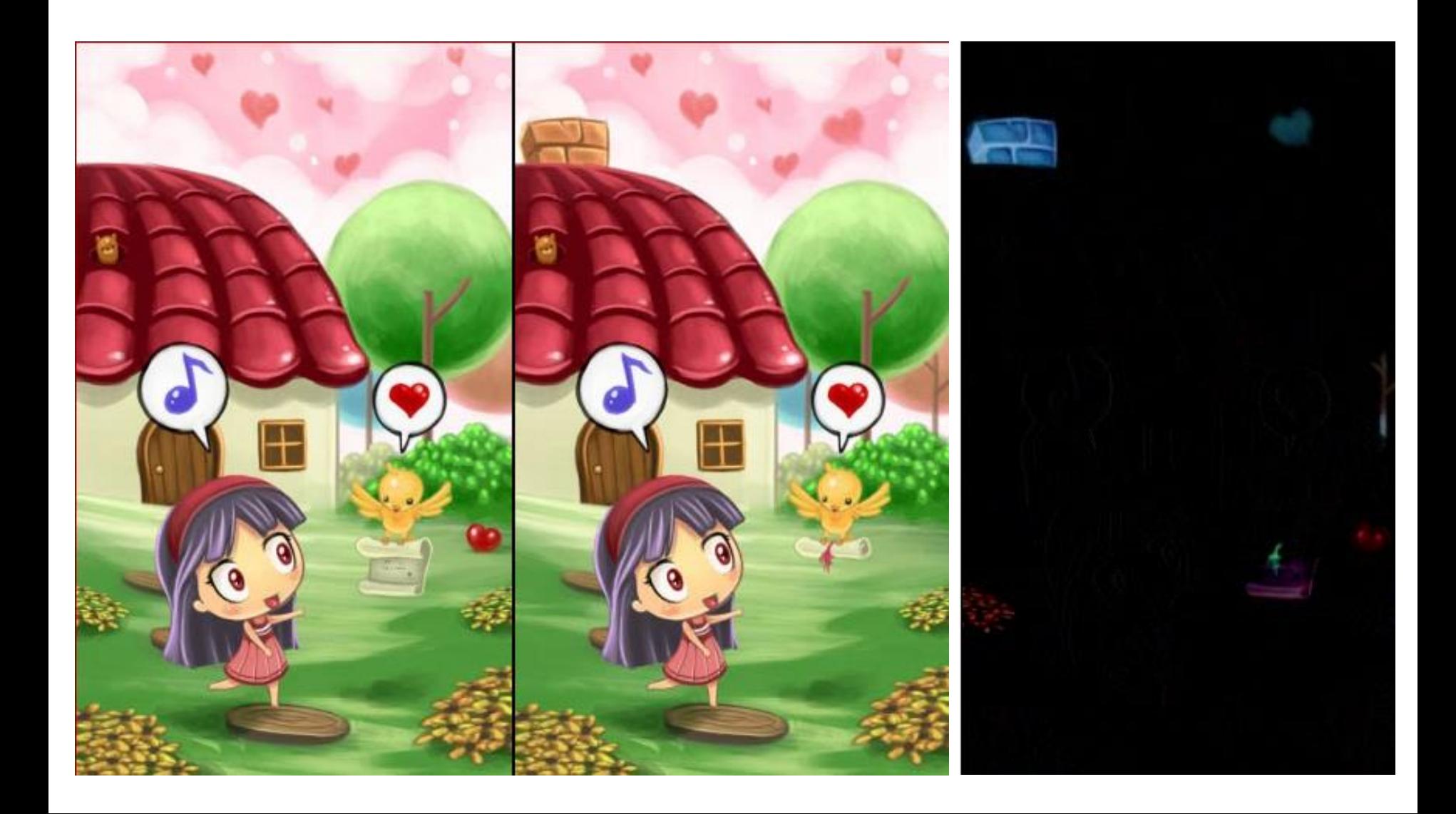

## Hisztogram

- Minden szürkeségi értékre megjeleníti, hogy hány olyan értékű pont található a képen.
- Analyze  $\rightarrow$  Histogram

#### Képi tulajdonságainak megállapítása a hisztogramból

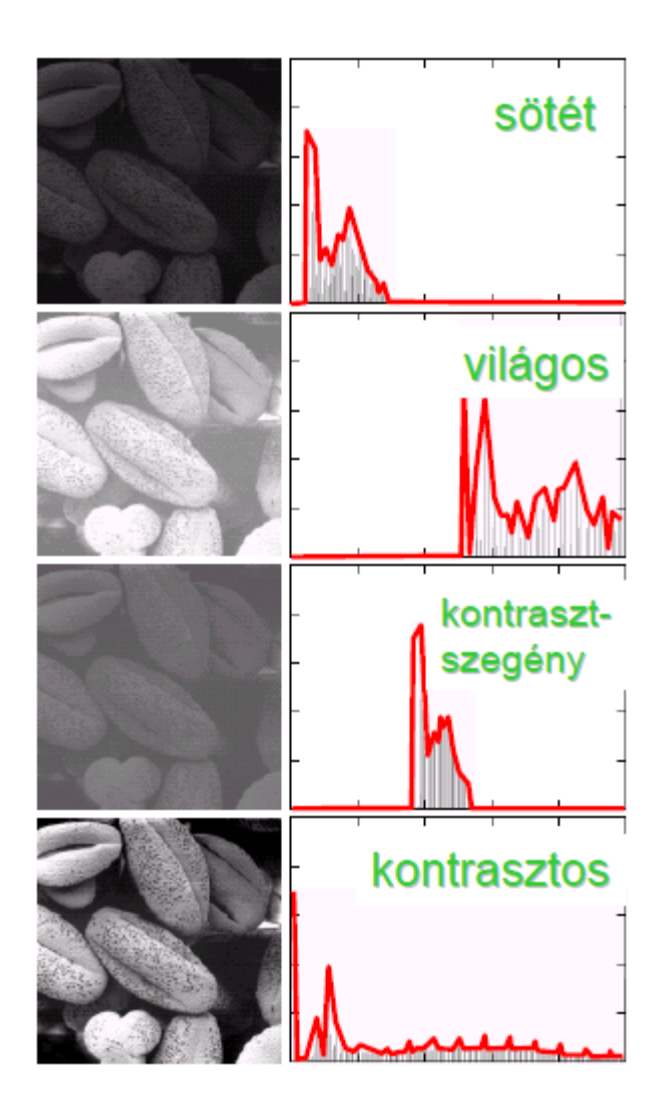

## Hisztogram széthúzása

- $[min,max] \rightarrow [0,L-1]$
- Process  $\rightarrow$  Enhance Contrast

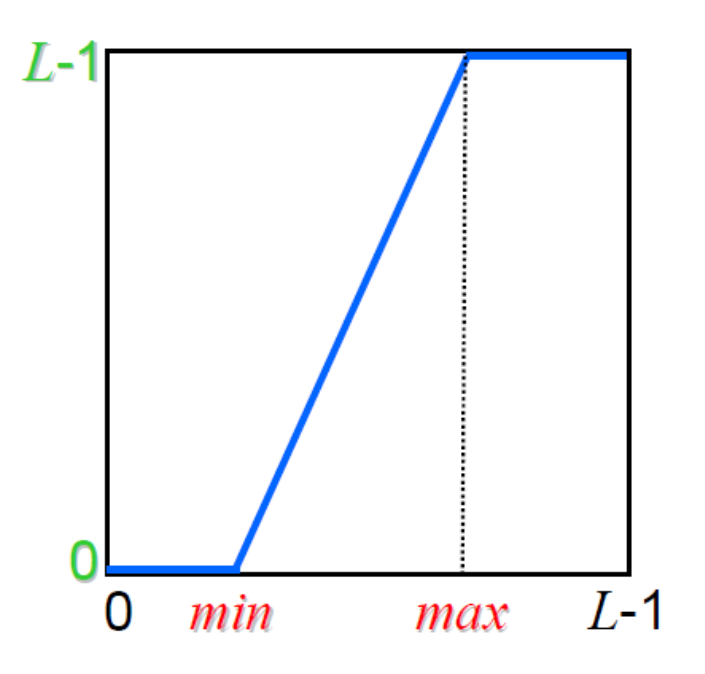